別紙

## 家庭 Wi-Fi への接続手順について

手順① : iPad を Wi-Fi に接続する場合、「設定 8 」から接続することができます。ただ し、Wi-Fi 接続以外では、設定を変更しないようにしてください。

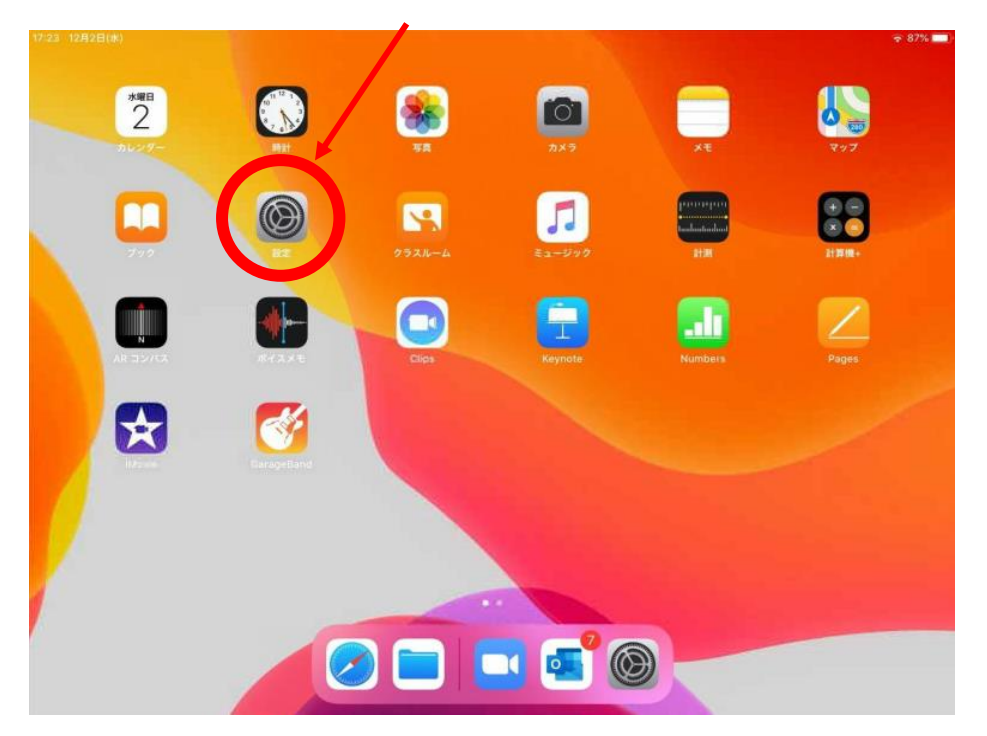

手順② : 「Wi-Fi」を押すと、ネットワークが検出されるため、ご自宅の Wi-Fi を選択してくだ さい。

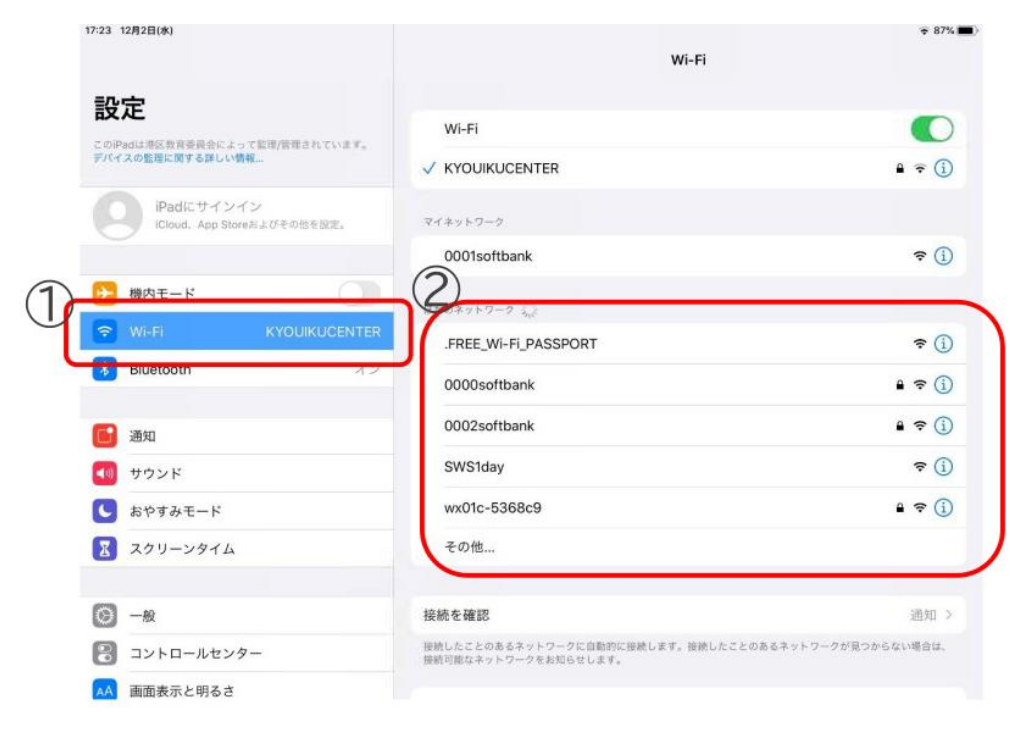

手順③ : 自宅の Wi-Fi のパスワードを入力し、右上の「接続」を押してインターネットの接続 を行います。

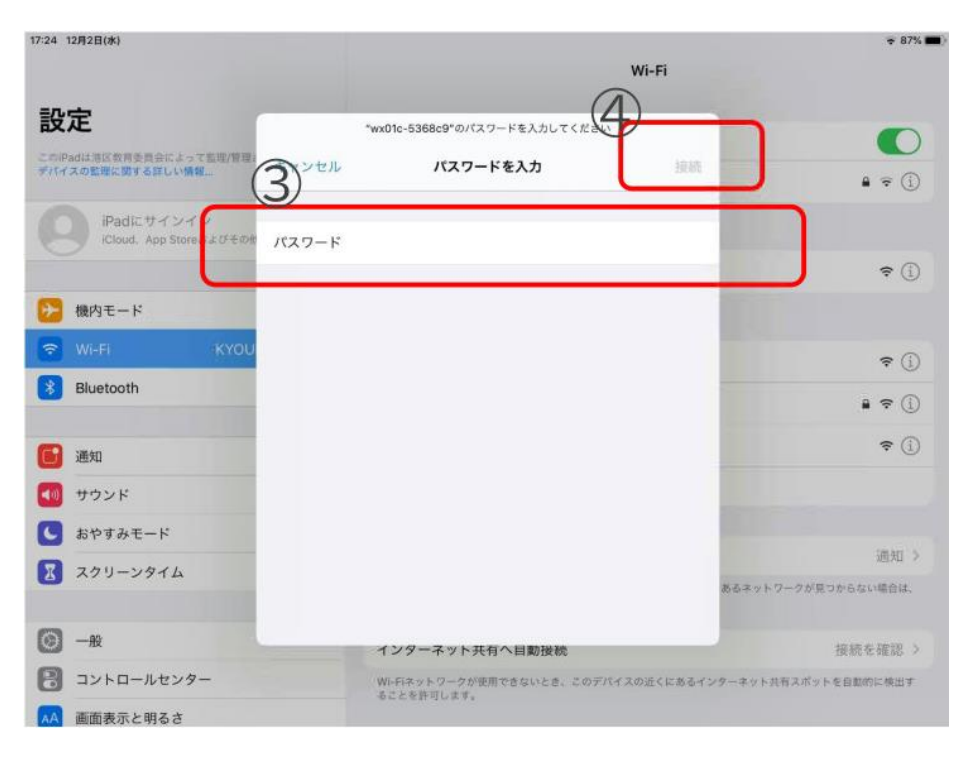